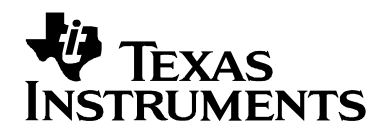

*April 18, 2013*

# **eZ-FET lite Revision 1.10 User's Guide**

#### *Introduction*

The eZ-FET lite is a low cost USB-based on-board emulation solution for MSP430 microcontrollers. It allows direct interfacing to a PC for easy programming, debugging, and evaluation and provides a USB-to-UART bridge for serial connection to the target microcontroller.

The eZ-FET lite on-board emulation is supported by the MSP430 DLL and can be used with IAR Embedded Workbench™ for MSP430 Integrated Development Environment (IDE) or Code Composer Studio™ (CCS) IDE to write, download, and debug applications. Other tools supporting the eZ-FET on-board emulation are the MSP430Flasher, Elprotronic's FET-Pro430, mspgcc and Energia.

The debugger is unobtrusive, allowing the user to run an application at full speed with hardware breakpoints and single stepping available while consuming no extra hardware resources.

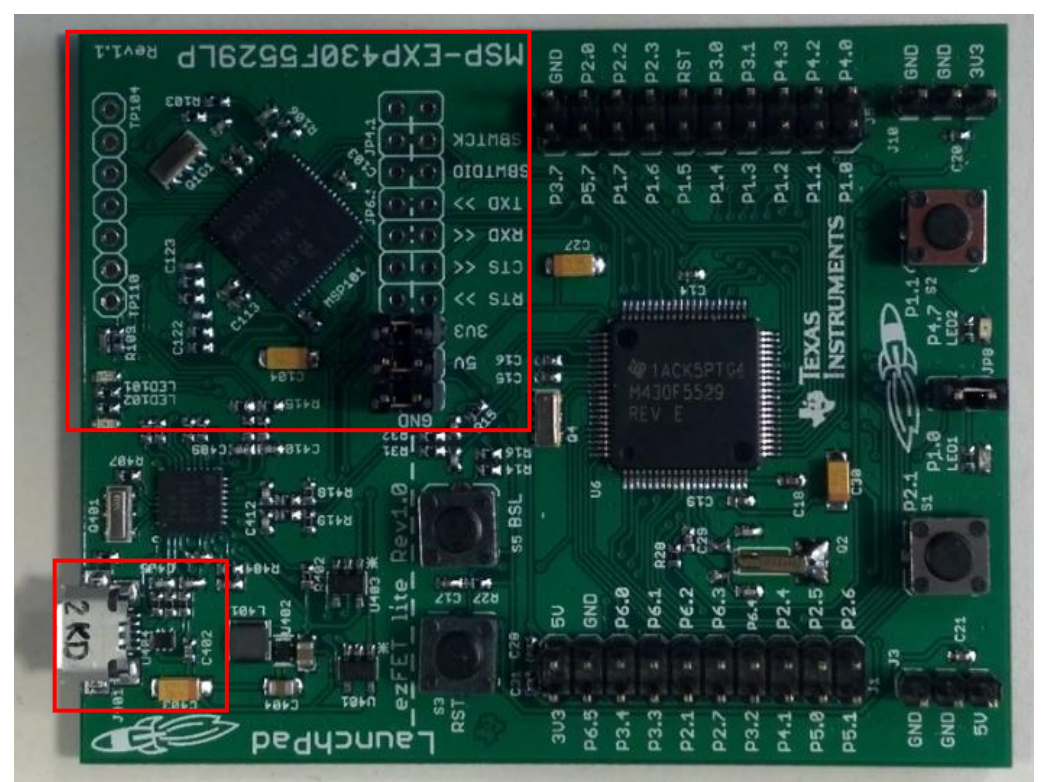

**Figure 1: eZ-FET lite on-board emulation (marked red) on MSP-EXP430F5529LP Experimenters Board**

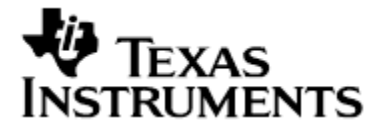

#### *Features*

- USB debugging and programming interface featuring a driverless installation
- Application UART serial communication with up to 1MBaud
- Green and red LED for visual feedback
- Field-updateable firmware
- Supports all MSP430 devices

#### *Hardware and Software Requirements*

The following hardware and software is required to use the eZ-FET on-board emulation

- Personal computer with Windows O/S or Linux
- MSP430.DLL 3.3.0.6 or higher
- Texas Instruments Code Composer Studio 5.4 or higher
- IAR Embedded Workbench 5.50 or higher

#### *Reference Layout PCB Overview*

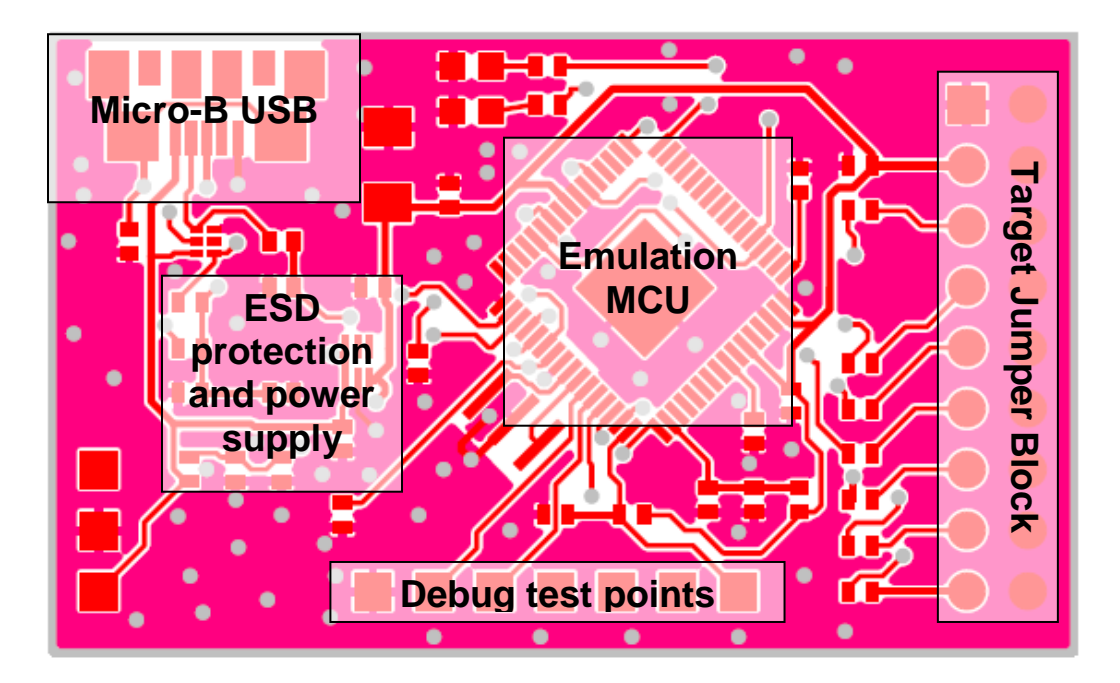

**Figure 2: eZ-FET Revision 1.10 reference layout overview**

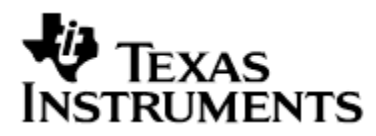

#### *Target Connector*

The connection between the eZ-FET lite on-board emulation and the target microcontroller can be opened with the jumper array J101. This can be useful to connect to another target board, or when using a standalone debugger connected to the standard 14-pin header.

The jumper array can also be used to measure the power consumption of the target application. For this intention, all connections except VCC must be opened, and a multi meter can used on the VCC jumper to measure the current of the target microcontroller and its peripherals.

The VCC jumper also must be opened if the target microcontroller is powered with an external power supply.

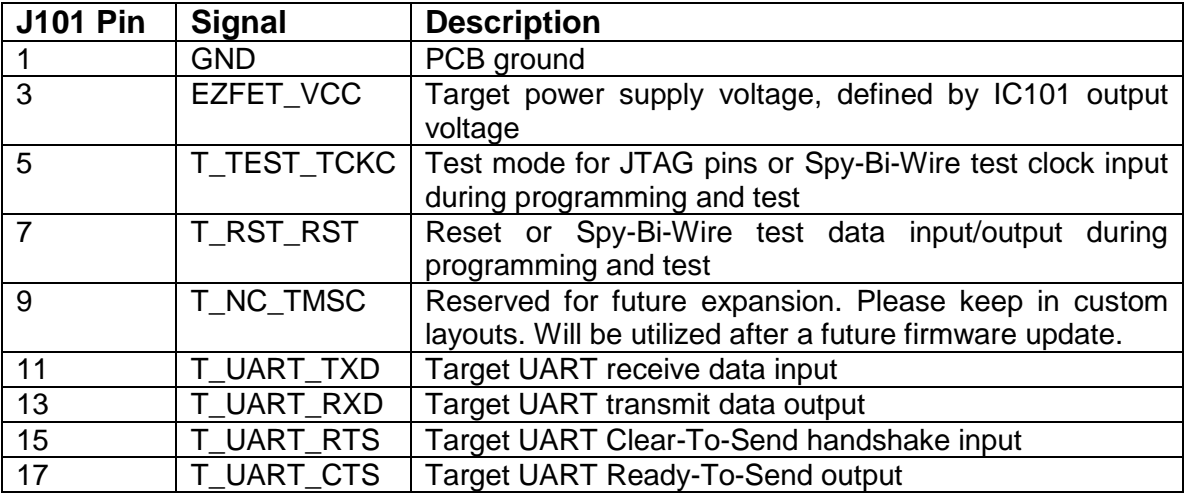

Jumpers 11 and 13 connect the UART interface of the emulator to the target device pins. For higher baud rates it is recommended to also connect the handshake lines on jumpers 15 and 17 and make sure the target application code uses them appropriately.

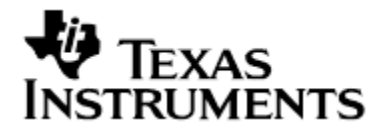

## *LED Signal Play*

The LED signal play is compatible with the MSP-FET430UIF and gives information about the internal status of the device.

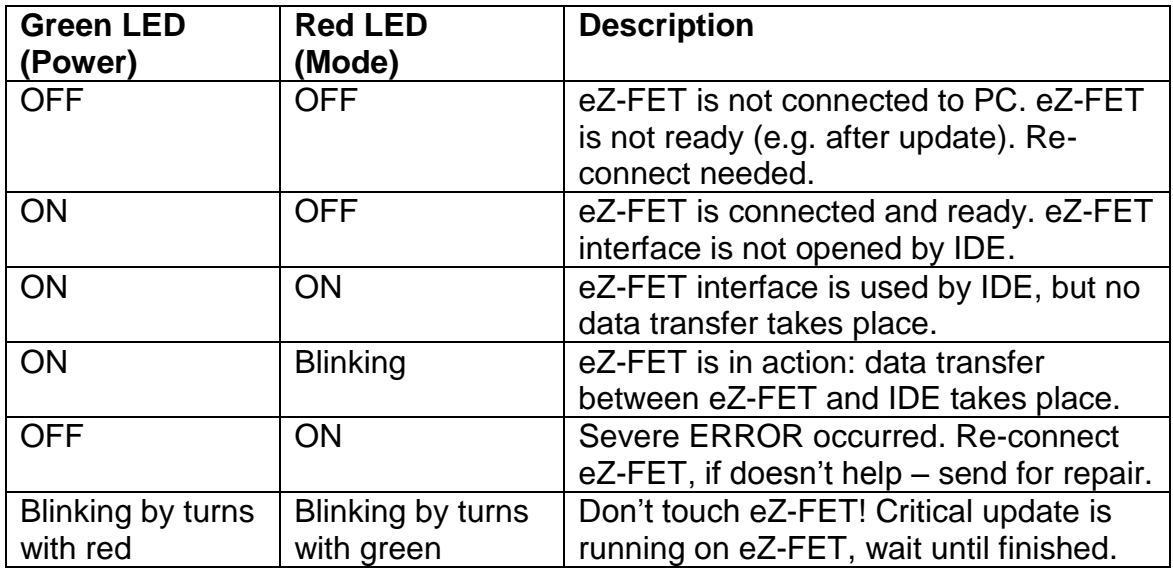

#### *Using the UART backchannel*

The UART backchannel has been developed such that it can operate fully independent from the debugger channel. When the eZ-FET lite is plugged into a Windows computer, two additional virtual COM ports will be shown in the Device Manager. The UART backchannel is accessible through the "MSP Application UART 1" virtual COM port.

Any program that is able to generate serial data (e.g. a hyper terminal tool) can open this port and send data to the target microcontroller. Please configure the virtual COM port to use 8 data bits, no parity and one stop bit (8-N-1).

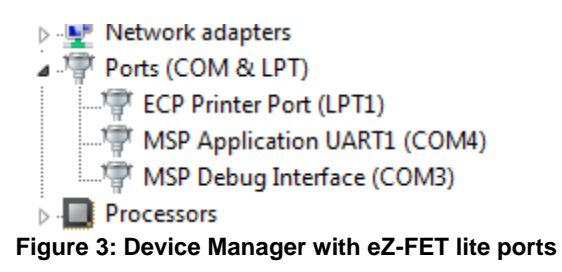

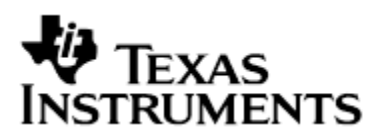

In order to successfully communicate with the target microcontroller, the baud rate setting on the computer side has to match the baud rate settings of the target microcontroller.

#### *Specification*

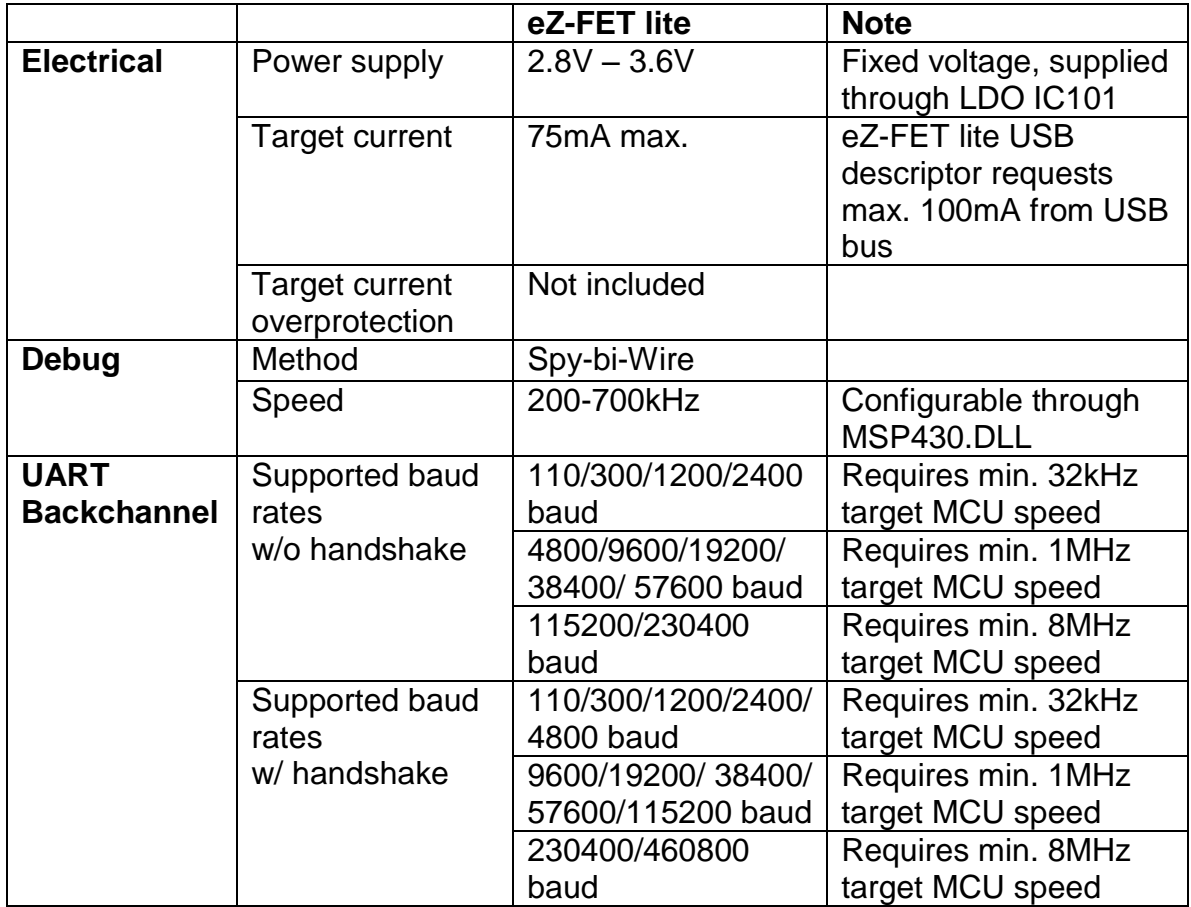

#### *Supported Devices*

Texas Instruments offers a wide range of MSP430 devices that are compatible with the eZ-FET. The following table shows the devices that have been tested.

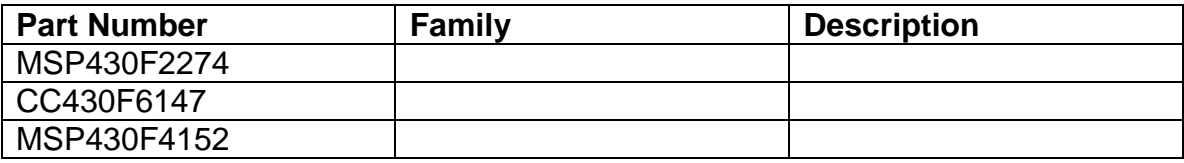

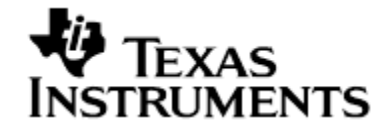

*eZ-FET lite Revision 1.10 User's Guide* 

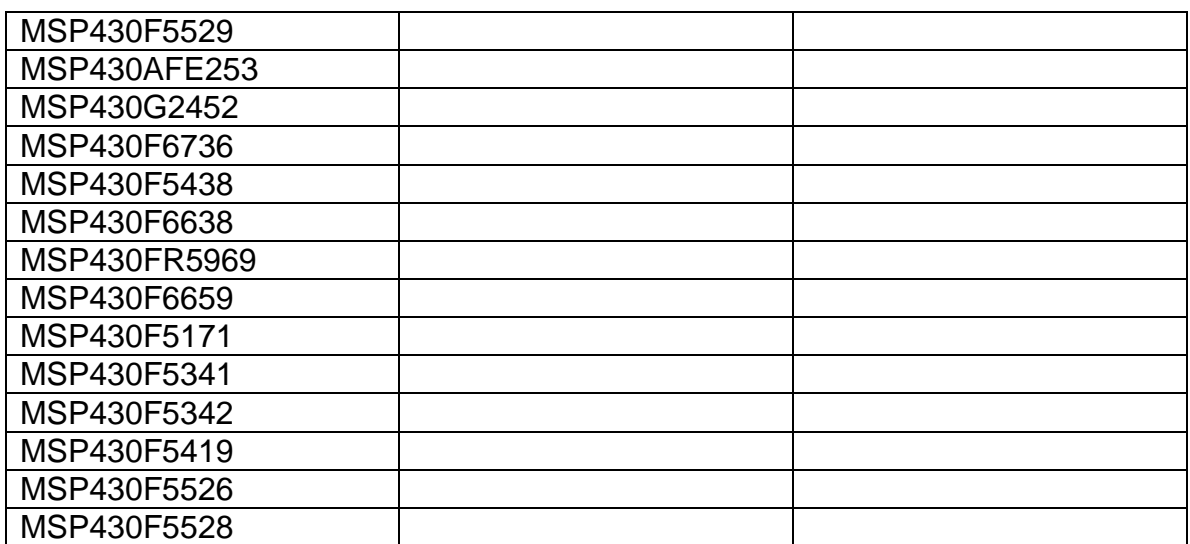

#### *FAQ*

**Q**: My MSP430 target device is not listed in the table of supported device. What should I do?

**A**: The table only lists the devices that have been tested with the eZ-FET lite at the time of publication. There is a good chance that the eZ-FET works with the MSP430 target device. If you experience any problems, please contact us through the E2E forum on [www.ti.com.](http://www.ti.com/)

**Q**: I cannot communicate with the target microcontroller through the UART backchannel. **A**: Several things need to be considered for a successful serial communication: matching baud rate settings on both computer and target side, the use of handshake lines (especially for higher baud rates), and the correct clock frequency of the target microcontroller. If the target microcontroller's clock frequency does not match the value used to calculate the UART settings, communication won't be successful. If in doubt, measure the baud rate on the TXD and RXD lines by sending alternating bit patterns from either side. A small deviation is acceptable, but if the error is large, send and transmit will most likely not be possible.

**Q**: I would like to build my own tool using the eZ-FET lite. Where can I find more information?

**A**: Please have a look into the official eZ-FET lite release package. The folders "Firmware" and "Production Setup" include both the binary files required to program the eZ-FET lite microcontroller as well as a graphical environment that can be used to test the eZ-FET lite hardware before programming it with production firmware.

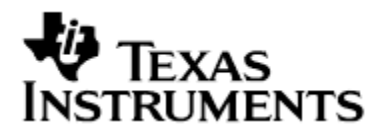

# *Schematic*

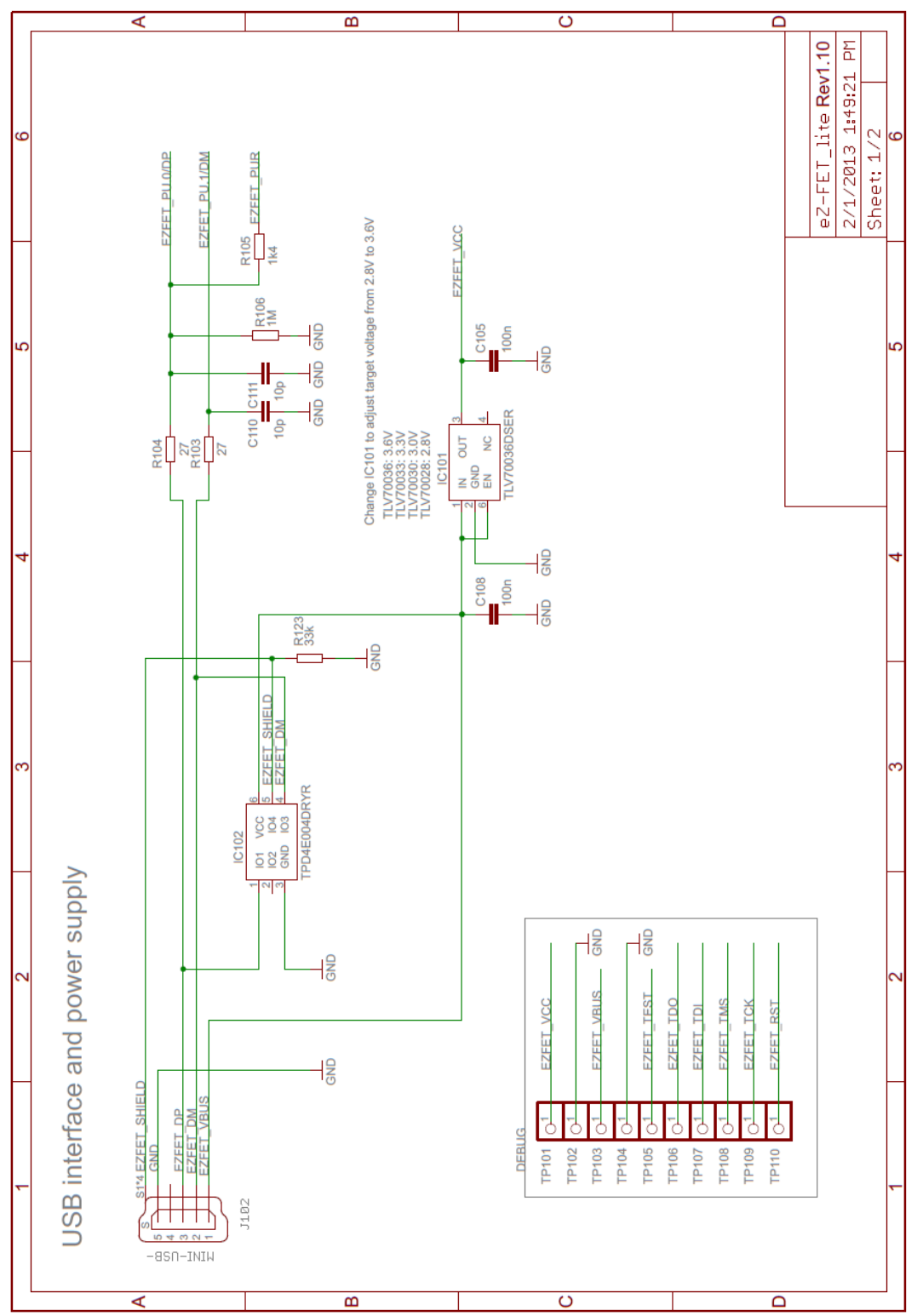

*eZ-FET lite Revision 1.10 User's Guide* 

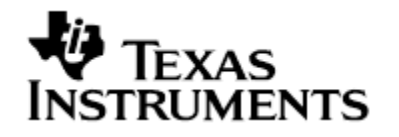

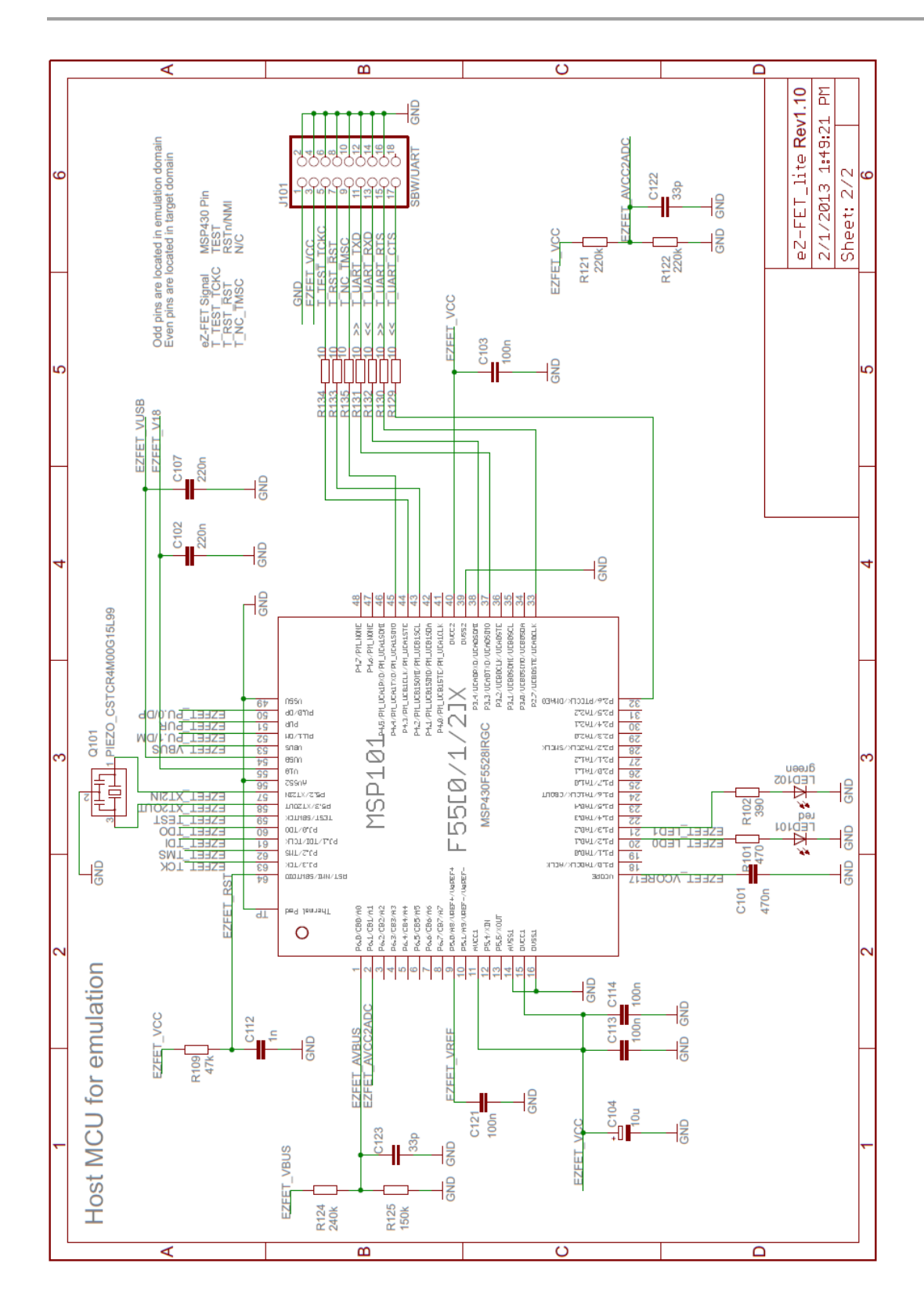

# **V** TEXAS<br>INSTRUMENTS

#### *eZ-FET lite Revision 1.10 User's Guide*

## *Bill of Material*

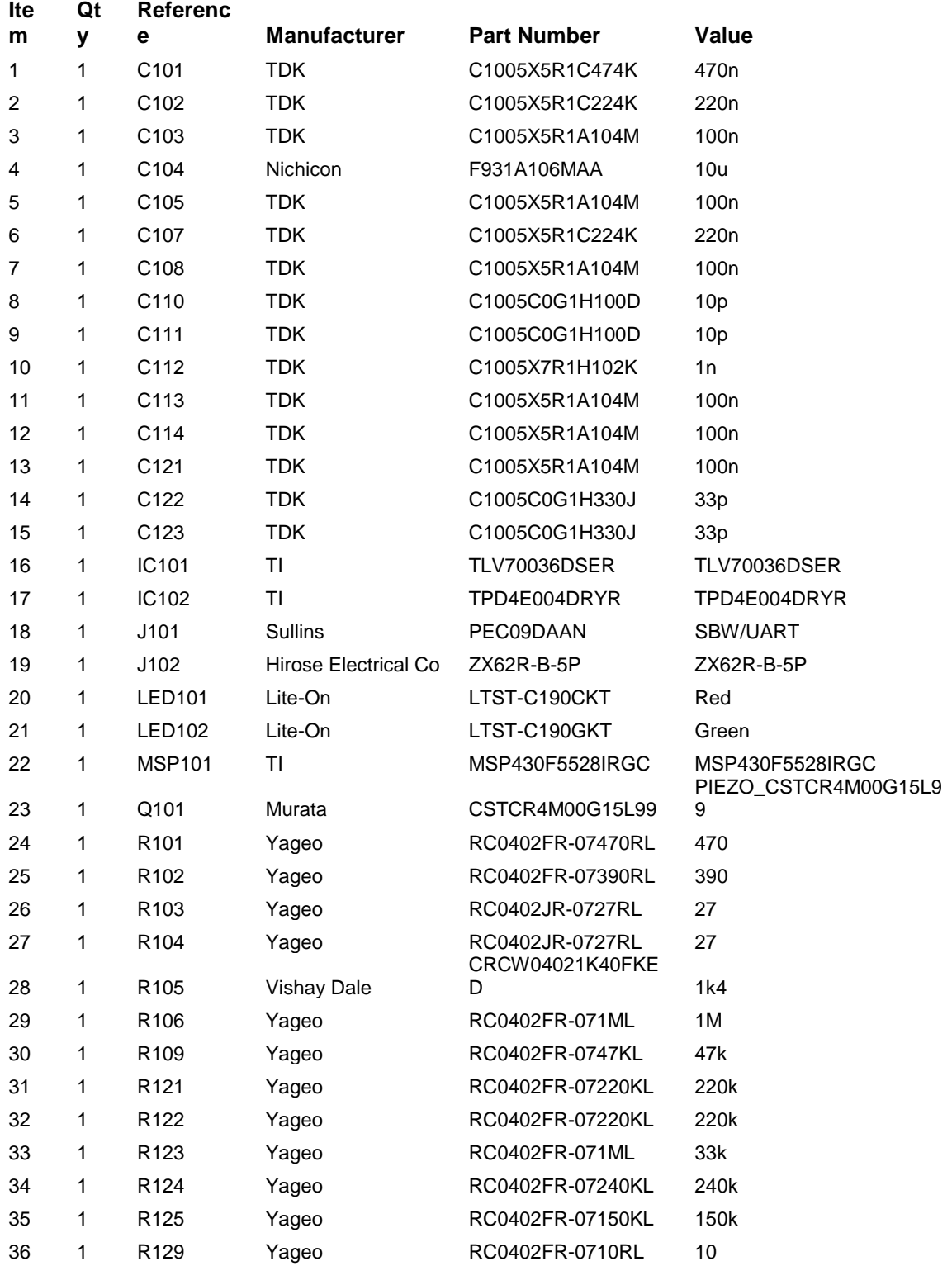

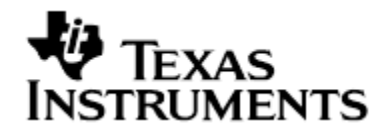

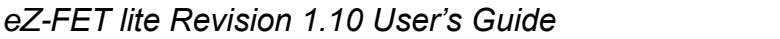

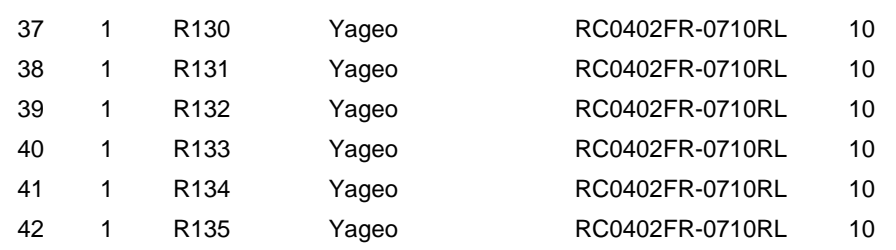

#### *Known Issues*

1. USB suspend power down support not implemented in emulator firmware. Applies to DLL3.3.0.6.

# *Revision History*

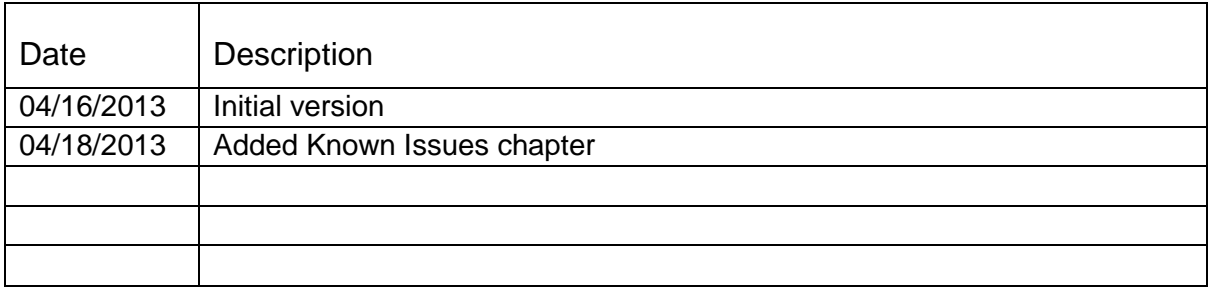